## **XBARILOCHE**

## **GUÍA FÁCIL PARA HACER TU HABILITACIÓN**

**Como paso previo te aconsejamos que ingreses a <https://www.bariloche.gov.ar/asesoramiento/> y conozcas los requisitos/documentos que debes presentar según cada caso para hacer la habilitación.**

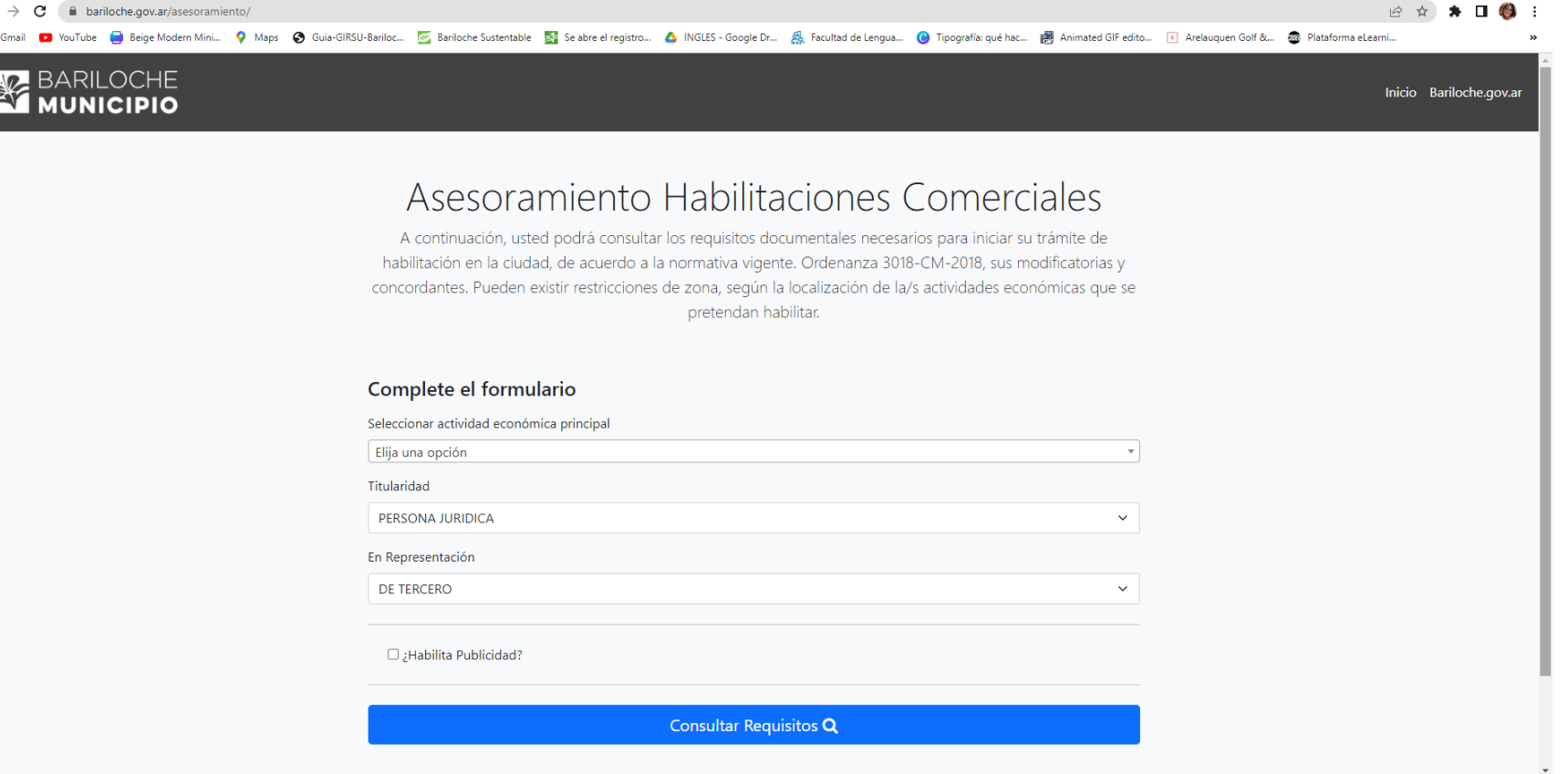

## **GUÍA FÁCIL PARA HACER TU HABILITACIÓN**

**1. Ingresá a<http://gop.bariloche.gov.ar/autogestion/web/site/login> y crea la** 

**contraseña de tu usuario. Ingresas siempre con tu número de DNI**

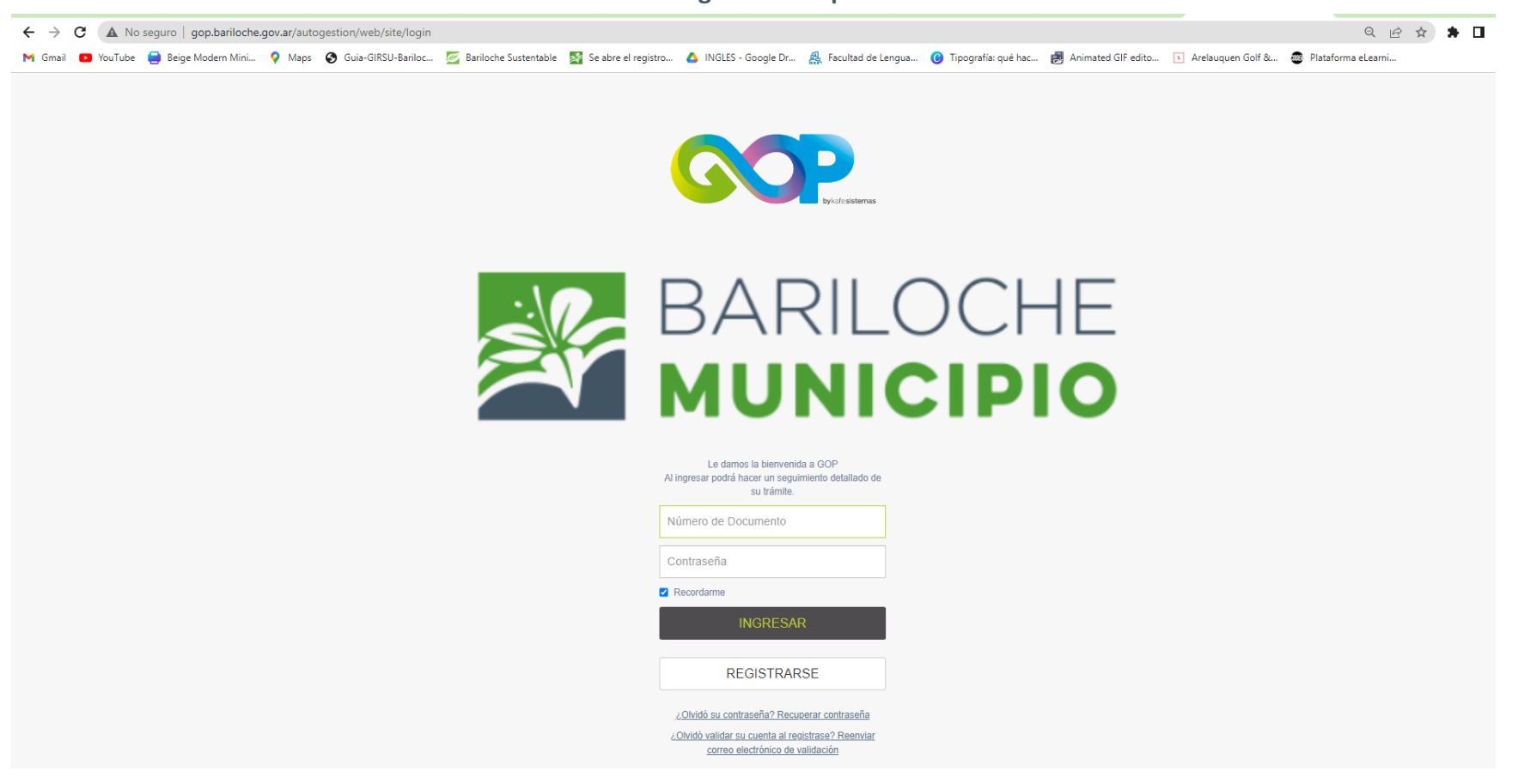

## **GUÍA FÁCIL PARA HACER TU HABILITACIÓN**

**2. Ingresá a<http://gop.bariloche.gov.ar/autogestion/web/site/login> e iniciá sesión con tu número de DNI y la contraseña que generaste anteriormente. HACÉ CLICK EN NUEVOS TRÁMITES**

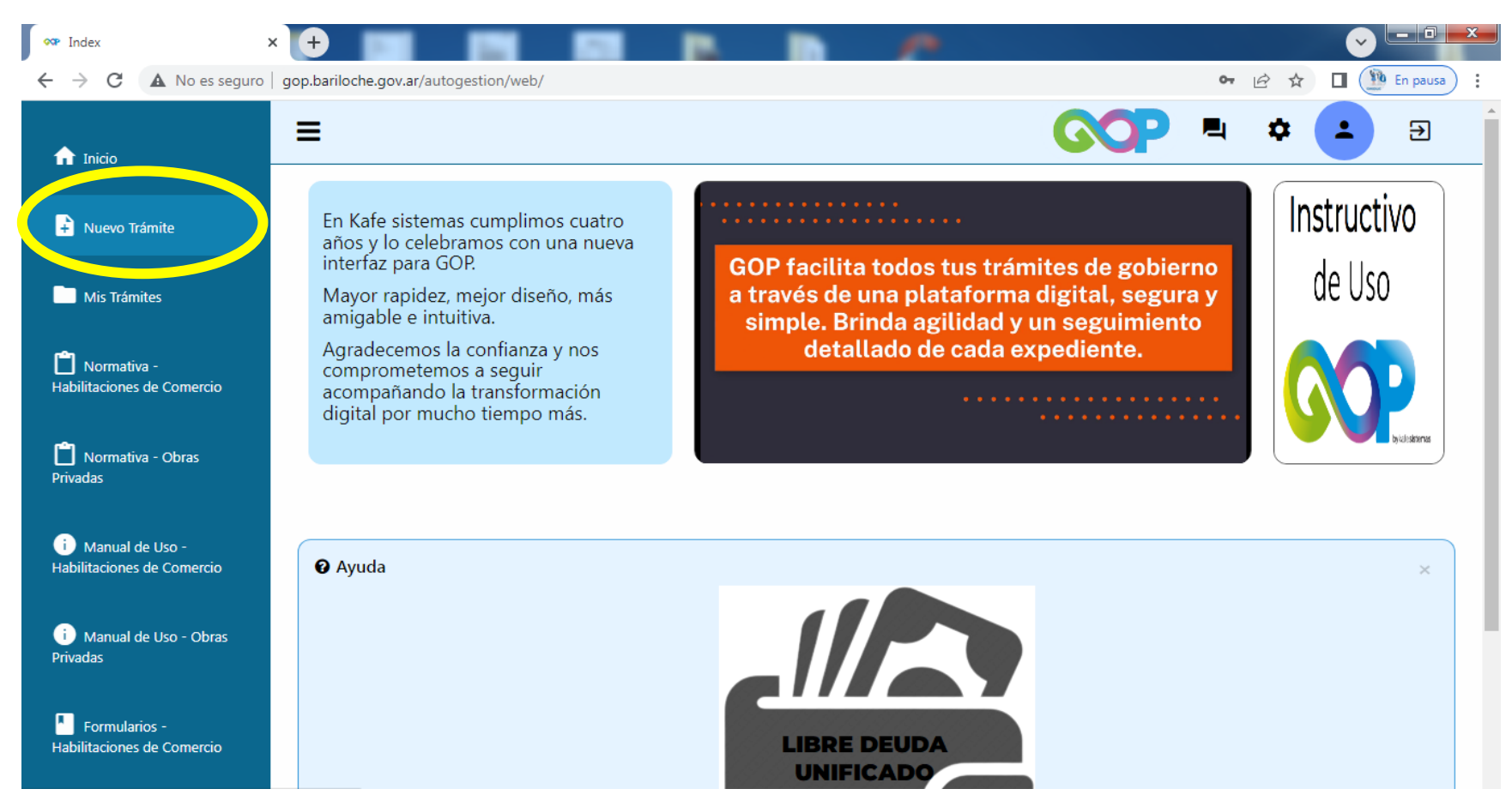

## GUÍA FÁCIL PARA HACER TU HABILITACIÓN

3. HACÉ CLICK EN HABILITACIÓN DE COMERCIO

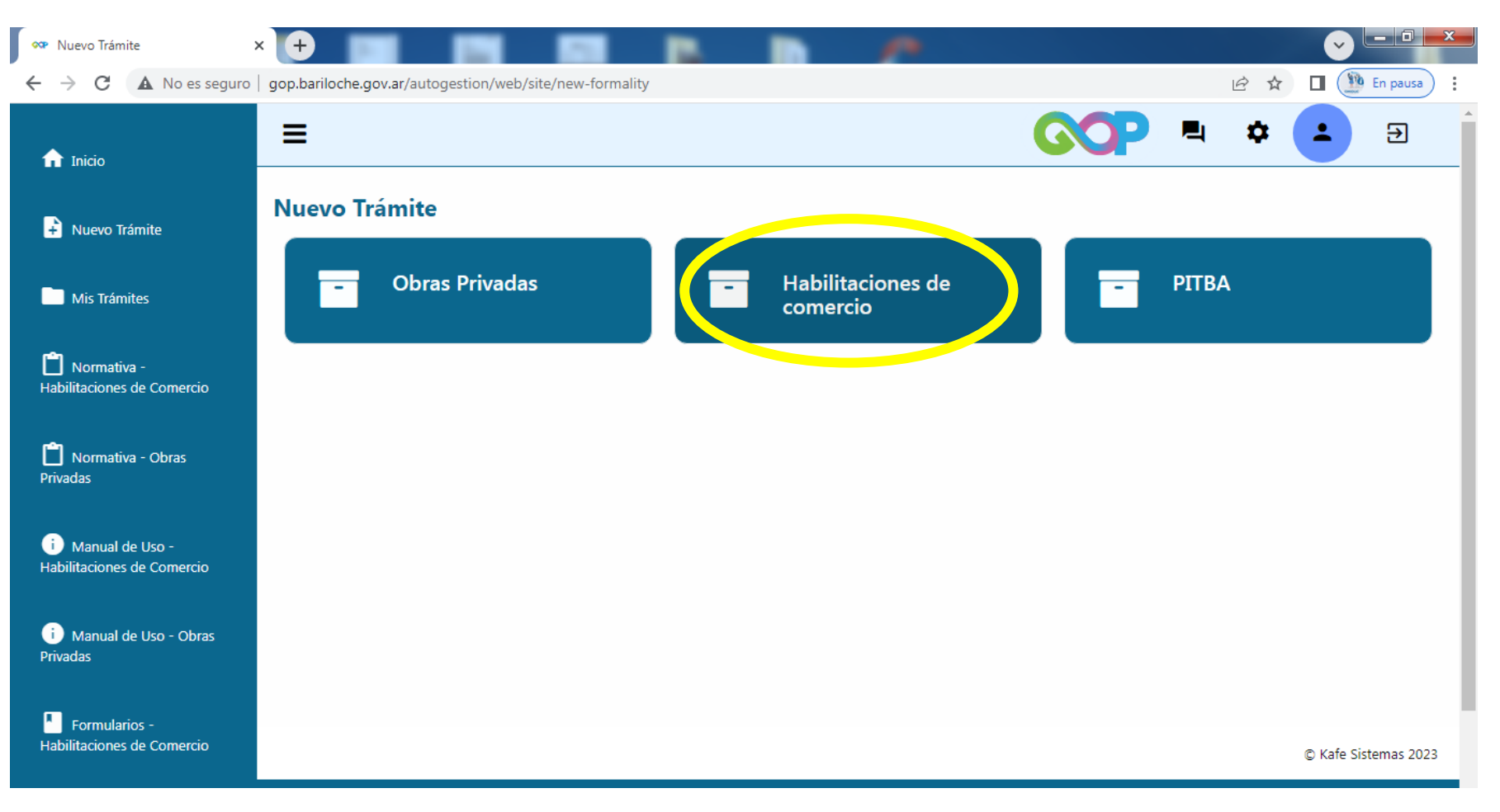

## GUÍA FÁCIL PARA HACER TU HABILITACIÓN

4. HACÉ CLICK EN H2-HABILITACIÓN DE ACTIVIDAD ECONÓMICA

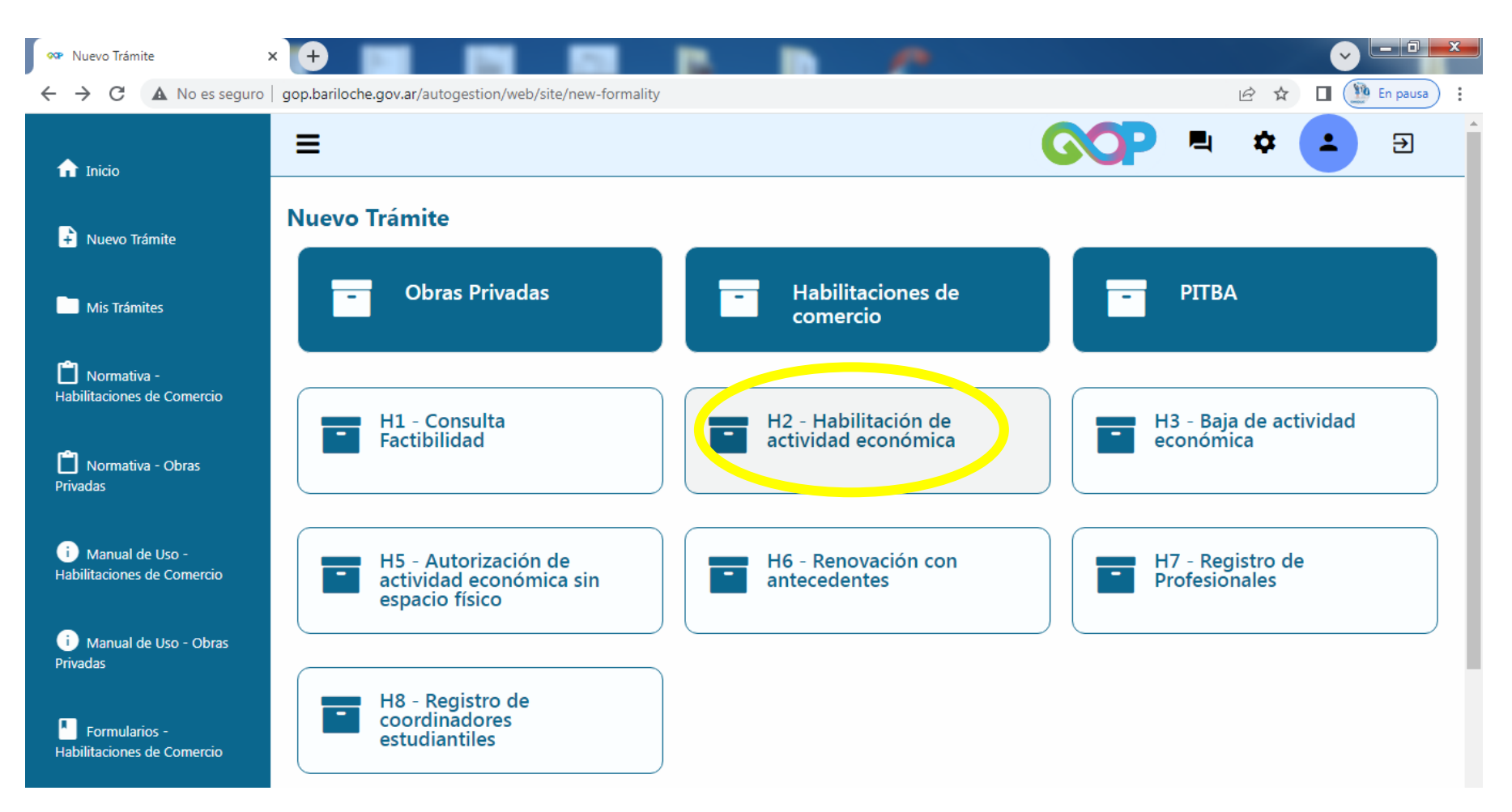

## GUÍA FÁCIL PARA HACER TU HABILITACIÓN

5. COMPLETÁ LOS DATOS REQUERIDOS

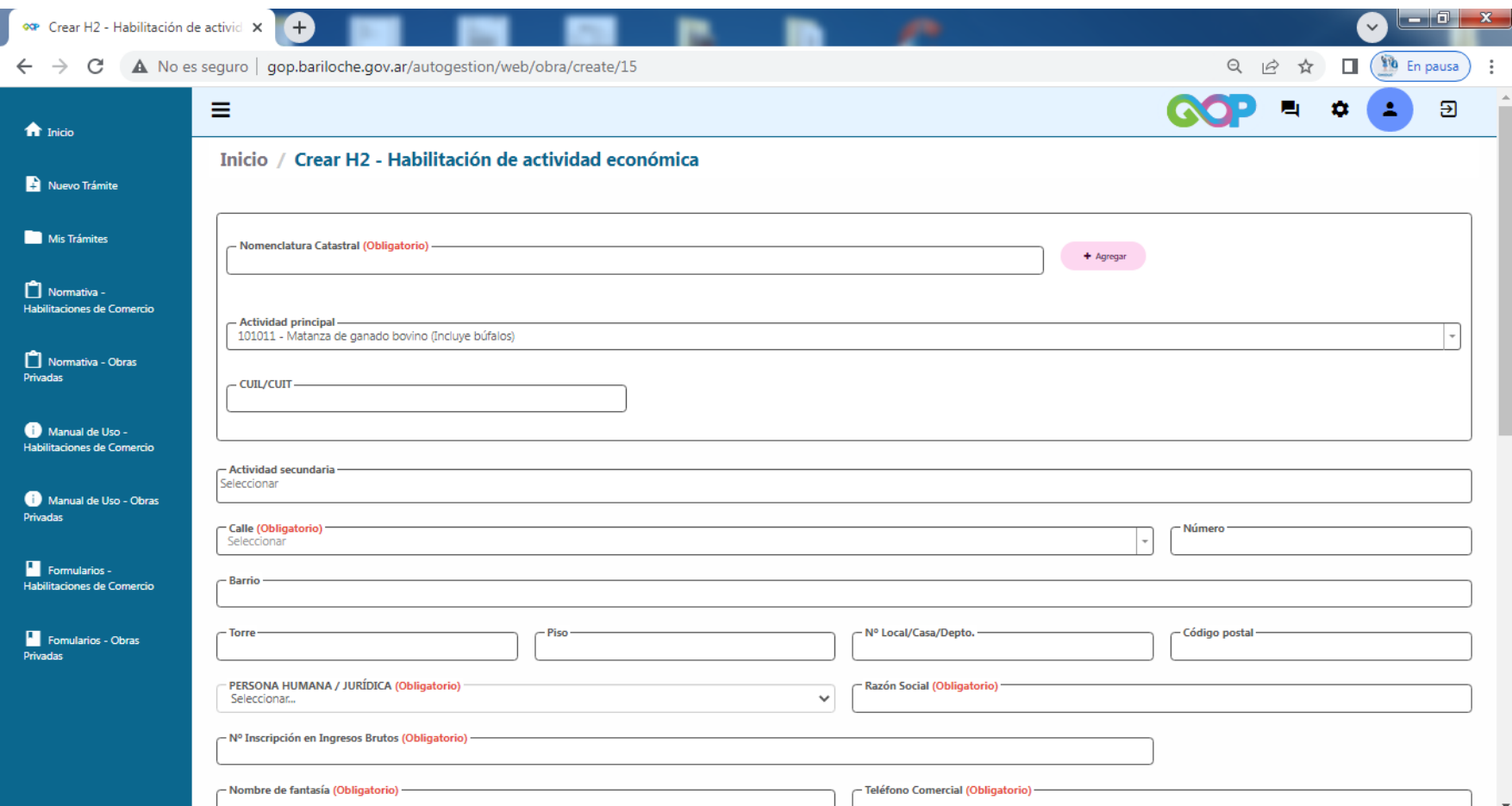

## GUÍA FÁCIL PARA HACER TU HABILITACIÓN

6. SUBÍ LOS ARCHIVOS Y DOCUMENTOS SOLICITADOS QUE CHEQUEASTE PREVIAMENTE AL INICIO.

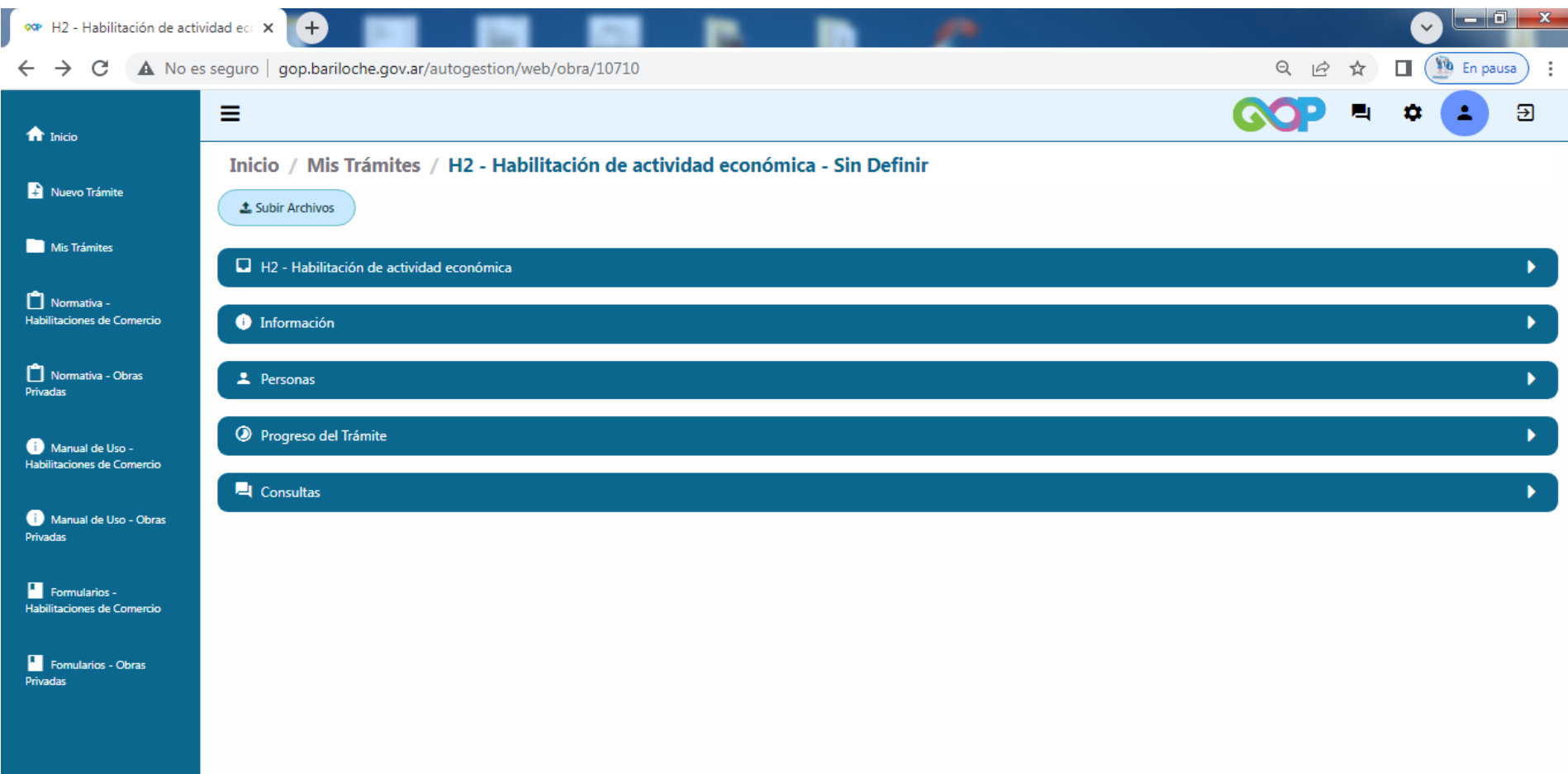

# **¡GRACIAS!**

## **SSBARILOCHE**

www.bariloche.gov.ar